*GemStone®*

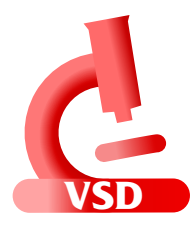

# **Visual Statistics Display (VSD) Release Notes**

**Version 5.3**

December 2016

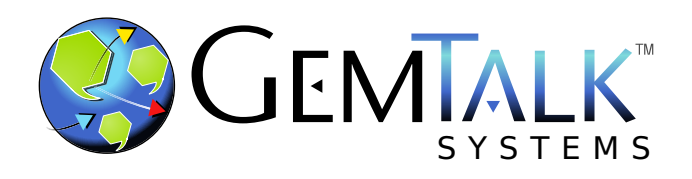

### **INTELLECTUAL PROPERTY OWNERSHIP**

This documentation is furnished for informational use only and is subject to change without notice. GemTalk Systems LLC assumes no responsibility or liability for any errors or inaccuracies that may appear in this documentation.

This documentation, or any part of it, may not be reproduced, displayed, photocopied, transmitted, or otherwise copied in any form or by any means now known or later developed, such as electronic, optical, or mechanical means, without express written authorization from GemTalk Systems.

Warning: This computer program and its documentation are protected by copyright law and international treaties. Any unauthorized copying or distribution of this program, its documentation, or any portion of it, may result in severe civil and criminal penalties, and will be prosecuted under the maximum extent possible under the law.

The software installed in accordance with this documentation is copyrighted and licensed by GemTalk Systems under separate license agreement. This software may only be used pursuant to the terms and conditions of such license agreement. Any other use may be a violation of law.

Use, duplication, or disclosure by the Government is subject to restrictions set forth in the Commercial Software - Restricted Rights clause at 52.227-19 of the Federal Acquisitions Regulations (48 CFR 52.227-19) except that the government agency shall not have the right to disclose this software to support service contractors or their subcontractors without the prior written consent of GemTalk Systems.

This software is provided by GemTalk Systems LLC and contributors "as is" and any expressed or implied warranties, including, but not limited to, the implied warranties of merchantability and fitness for a particular purpose are disclaimed. In no event shall GemTalk Systems LLC or any contributors be liable for any direct, indirect, incidental, special, exemplary, or consequential damages (including, but not limited to, procurement of substitute goods or services; loss of use, data, or profits; or business interruption) however caused and on any theory of liability, whether in contract, strict liability, or tort (including negligence or otherwise) arising in any way out of the use of this software, even if advised of the possibility of such damage.

### **COPYRIGHTS**

This software product, its documentation, and its user interface © 1986-2016 GemTalk Systems LLC. All rights reserved by GemTalk Systems.

#### **PATENTS**

GemStone software is covered by U.S. Patent Number 6,256,637 "Transactional virtual machine architecture", Patent Number 6,360,219 "Object queues with concurrent updating", Patent Number 6,567,905 "Generational garbage collector with persistent object cache", and Patent Number 6,681,226 "Selective pessimistic locking for a concurrently updateable database". GemStone software may also be covered by one or more pending United States patent applications.

#### **TRADEMARKS**

**GemTalk**, **GemStone**, **GemBuilder**, **GemConnect**, and the GemStone and GemTalk logos are trademarks or registered trademarks of GemTalk Systems LLC, or of VMware, Inc., previously of GemStone Systems, Inc., in the United States and other countries.

**VMware** is a registered trademark or trademark of VMware, Inc. in the United States and/or other jurisdictions.

**UNIX** is a registered trademark of The Open Group in the United States and other countries.

**Sun**, **Sun Microsystems**, and **Solaris** are trademarks or registered trademarks of Oracle and/or its affiliates. **SPARC** is a registered trademark of SPARC International, Inc.

**Intel, Pentium**, and **Itanium** are registered trademarks of Intel Corporation in the United States and other countries.

**Microsoft**, **MS**, **Windows, Windows XP, Windows 2003**, **Windows 7**, **Windows Vista** and **Windows 2008** are registered trademarks of Microsoft Corporation in the United States and other countries.

**Linux** is a registered trademark of Linus Torvalds and others.

**Red Hat** and all Red Hat-based trademarks and logos are trademarks or registered trademarks of Red Hat, Inc. in the United States and other countries.

**Ubuntu** is a registered trademark of Canonical Ltd., Inc., in the U.S. and other countries.

**SUSE** is a registered trademark of Novell, Inc. in the United States and other countries.

**AIX**, **POWER5**, **POWER6**, and **POWER7** are trademarks or registered trademarks of International Business Machines Corporation.

**Apple**, **Mac**, **Mac OS, Macintosh**, and **Snow Leopard** are trademarks of Apple Inc., in the United States and other countries.

Other company or product names mentioned herein may be trademarks or registered trademarks of their respective owners. Trademark specifications are subject to change without notice. GemTalk Systems cannot attest to the accuracy of all trademark information. Use of a term in this documentation should not be regarded as affecting the validity of any trademark or service mark.

## **GemTalk Systems**

15220 NW Greenbrier Parkway Suite 240 Beaverton, OR 97006

# *Chapter* **1 VSD 5.3 Release Notes**

# **Overview**

Visual Statistics Display (VSD) version 5.3 is a new release of the VSD product, with a number of feature enhancements and bug fixes, especially in the support for working with multiple data files.

This release includes an updated *VSD User's Guide* with documentation for the new features.

This version of VSD, like previous versions, supports statmonitor files generated from:

- All versions of GemStone/S 64 Bit
- All versions of 32-bit GemStone/S
- ▶ All versions of GBS

# **Supported Platforms**

VSD version 5.3 is supported on the following platforms:

- Windows 7, Windows 2008 R2, Windows 8, and Windows 10
- ▶ Solaris 10 and 11 on SPARC
- Solaris 10 on x86
- $\blacktriangleright$  AIX 6.1 and AIX 7.1
- Red Hat Linux ES 6.4, 6.5, 6.7 and 7.1; Ubuntu 12.04 and 14.04; SUSE Linux Enterprise 11 Service Pack 3, and SUSE Linux Enterprise 12, on x86
- Mac OS X 10.9.5 (Mavericks), with Darwin 13.4.0 kernel, on x86

# **Changes and Bug fixes**

# **Comma-separated numbers**

Very large values such as 10000000 are difficult to read. Now, these numbers can be printed with comma separators, in this case, 10,000,000. Only numbers with more than 5 integral digits include comma separators.

Version 5.2 included some changes in handling of fractional parts for computed values such as averages and standard deviations. In version 5.3, these have been further refined; calculated values that are larger than 4 digits omit the fractional part.

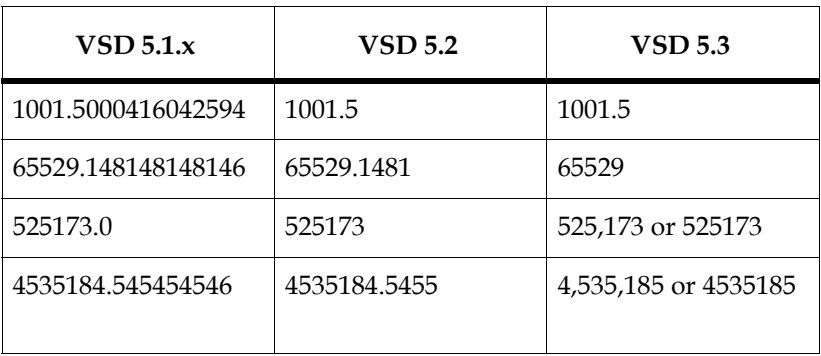

These examples illustrate the main differences over the past few releases:

### **Disable/Enable comma separators**

Note that only comma thousands separators are available, which may not be convenient for European or other locales that normally use other characters for thousands separators. VSD does not provide localization. Comma separators can be disabled if comma-separated numbers are more difficult to read. To disable or enable this, see the Main window **Main** Menu Item **Preferences > Show Commas In Numbers**.

# **Handling of display options and .vsdrc**

The way VSD handles display options has changed in this release. These are settings such as **Single File Mode**, the location of windows, etc.

In previous releases, display options were automatically written on exit and loaded on startup. Now, these options can be explicitly saved using the new menu item on the Main window, **Main > Save Options**. Automatically writing the settings on VSD exit can be disabled or re-enable using the new menu item on the Main window, **Main > Save Options On Exit**.

Note that if you disable Save Options On Exit, this setting itself is not written, and is reenabled if you restart VSD. To make diable writing options on exit persistent, you should explicitly save options.

On explicit save, or on exit when save options is enabled, updates are written to \$HOME/.vsdconfig, as in past releases. #\$HOME/.vsdrc may also includes settings that are hand-edited; these settings take precedence over settings in .vsdconfig. Either file can be deleted at any point, and will be recreated from defaults. T his is unchanged from previous releases.

### **Secondary sort keys**

VSD now supports secondary sort keys in the Main window.

In previous versions, the implicit secondary sort key is process Type; when Process Type is selected as the primary sort, secondary sort is by Name.

Now, you can explicitly select a secondary sort key using the right menu button. The secondary sort key is indicated by setting the label to an italic font. The primary sort key is indicated with an up or town arrow next to the label, depending on the order of the sort.

Sort order of the secondary key is the same as for the primary key, i.e. if the primary sort is in ascending order, the secondary sort is also ascending.

### **Monitoring new interface for statmonitor arguments**

VSD includes the option to monitor a running stone, which invokes the statmonitor executable. This dialog used the statmonitor -s argument to specify level, which is deprecated in GemStone/S 64 Bit, and did not allow useful recently-added arguments.

The Monitor dialog now includes a text input field, StatMon Arguments, in which you may enter level arguments as well as other statmonitor command line options.

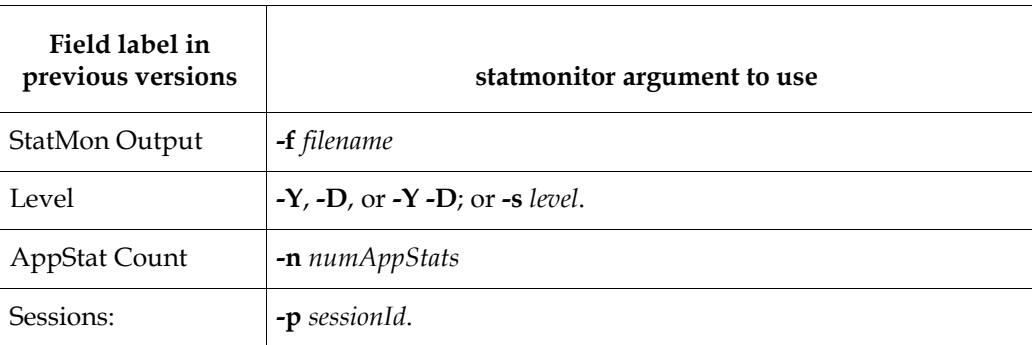

The following specific fields have been removed:

You may also use other statmonitor arguments, such as **-G**. Note that not all statmonitor command-line arguments are usable or make sense in the context of VSD; VSD does not do value checking on the StatMon Arguments field, to avoid dependence on server version.

## **Combine Across files removed**

The Main window menu option **Main > Combine Across Files** operated in some nonintuitive ways, in particular when combined with **Combine**. With the improvements in multi-file handling introduced in version 5.2, this option is no longer needed and has been removed.

# **Compare Two Points removed, merged with Log Delta**

The Chart window menu time **Chart > Compare Two Points** menu option was identical to **Line > Log Delta**, except that **Log Delta** was restricted to one line while **Compare Two Points**  allowed you to select points on different lines.

Since **Log Delta** was commonly used, this menu option was retained. **Log Delta** now allows you to select points on different lines.